# <span id="page-0-0"></span>**Create a custom case field**

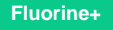

Creating a custom case field will allow for the storing of ServiceNow incident numbers when messages are sent over to ServiceNow.

#### **Prerequisites**

- [Install the Perspectium Package for Salesforce](https://docs.perspectium.com/display/fluorineplus/Install+the+Perspectium+Package+for+Salesforce)
- [Configure your Salesforce remote site settings](https://docs.perspectium.com/display/fluorineplus/Configure+Salesforce+remote+site+settings)
- [Configure Perspectium Replicator as a Salesforce connected app](https://docs.perspectium.com/display/fluorineplus/Configure+Perspectium+Replicator+as+a+Salesforce+connected+app)
- [Configure Perspectium properties for Salesforce](https://docs.perspectium.com/display/fluorineplus/Configure+Perspectium+properties+for+Salesforce)

#### **Procedure**

To create a custom case field in Salesforce, follow these steps:

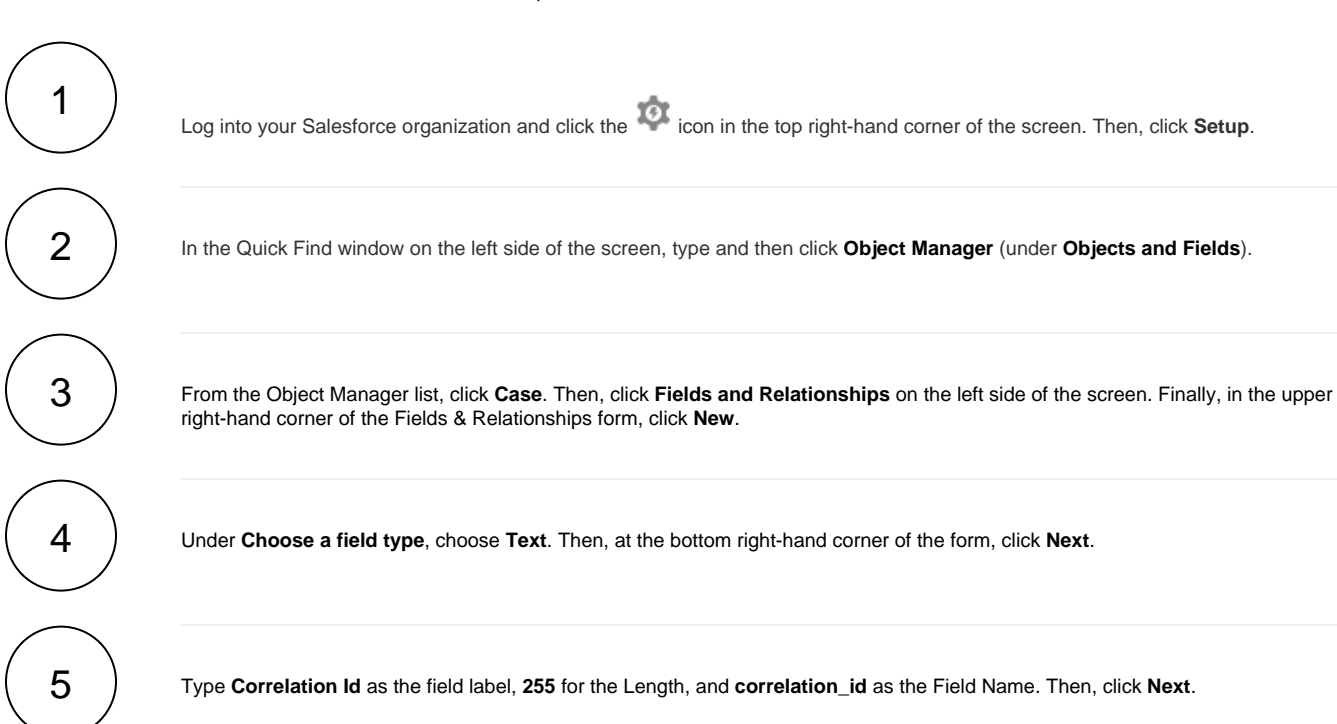

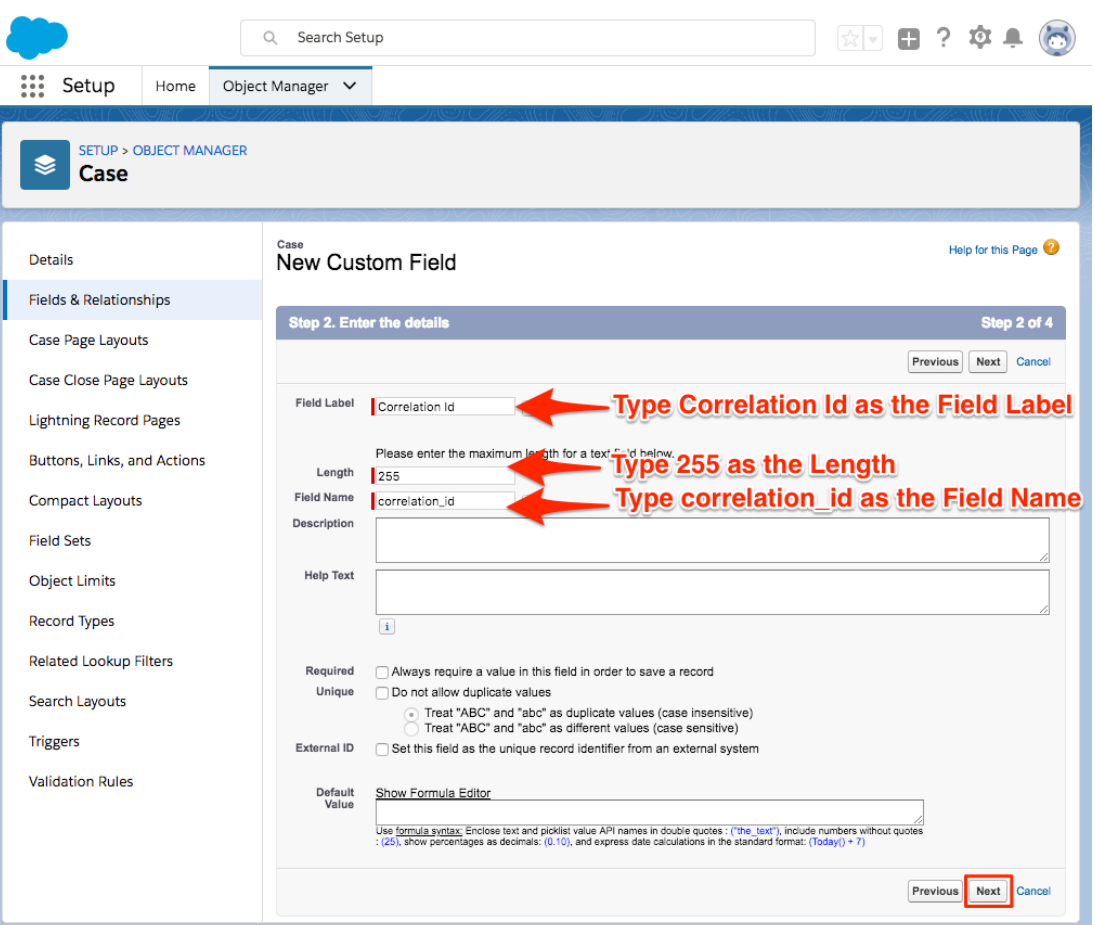

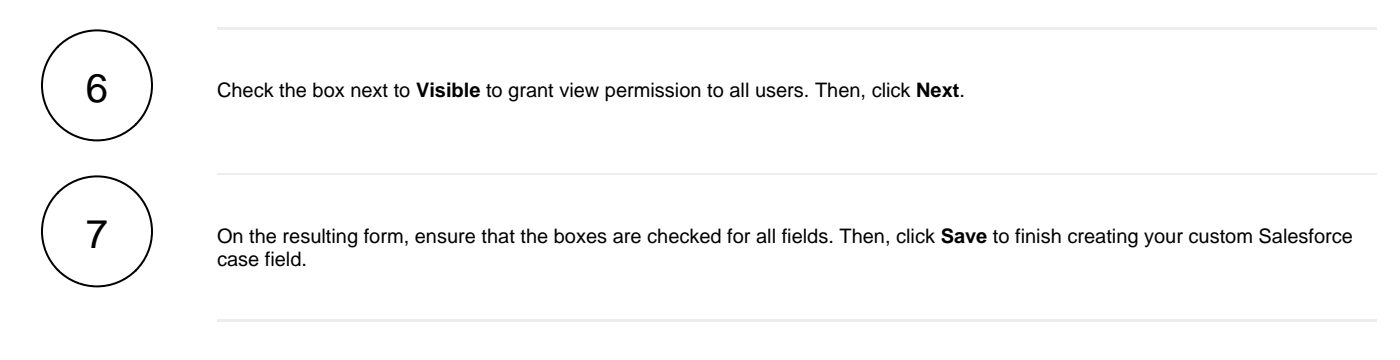

### **Next steps**

[Create a Salesforce shared queue](https://docs.perspectium.com/display/fluorineplus/Create+a+Salesforce+shared+queue)

## **Similar topics**

- [Install the Perspectium Package for Salesforce](https://docs.perspectium.com/display/fluorineplus/Install+the+Perspectium+Package+for+Salesforce)
- [Configure Salesforce remote site settings](https://docs.perspectium.com/display/fluorineplus/Configure+Salesforce+remote+site+settings)
- [Configure Perspectium Replicator as a Salesforce connected](https://docs.perspectium.com/display/fluorineplus/Configure+Perspectium+Replicator+as+a+Salesforce+connected+app)  [app](https://docs.perspectium.com/display/fluorineplus/Configure+Perspectium+Replicator+as+a+Salesforce+connected+app)
- [Configure Perspectium properties for Salesforce](https://docs.perspectium.com/display/fluorineplus/Configure+Perspectium+properties+for+Salesforce)
- [Create a custom case field](#page-0-0)

# **Contact Perspectium Support**

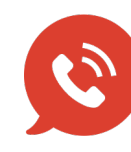

**US: [1 888 620 8880](tel:18886208880) UK: [44 208 068 5953](tel:442080685953) [support@perspectium.com](mailto:support@perspectium.com)**